# **SISTEM PENDUKUNG KEPUTUSAN PENENTUAN** *SUPPLIER* **BAHAN BANGUNAN MENGGUNAKAN METODE SMART (***SIMPLE MULTI ATTRIBUTE RATING TECHNIQUE***) PADA TOKO BINTANG KERAMIK JAYA**

# **Irwan ukkas1) , Heny Pratiwi2) , Dessy Purnamasari2)**

1,2,3Teknik Informatika, STMIK Widya Cipta Dharma 1,2,3Jl. Prof. M. Yamin No. 25, Samarinda, 75123 E-mail: irwan212@yahoo.com<sup>1</sup>, heny@henypratiwi.com<sup>2)</sup>, dessy17m@gmail.com<sup>3)</sup>

# **ABSTRAK**

Sistem Pendukung Keputusan (SPK) adalah sistem yang dapat membantu seseorang dalam mengambil keputusan yang akurat dan tepat sasaran. Banyak permasalahan yang dapat diselesaikan dengan menggunakan SPK, salah satunya adalah Penentuan *Supplier* Bahan Bangunan dengan menggunakan bantuan metode SMART (*Simple Multi Attribute Rating Technique*) Pada Toko Bintang Keramik Jaya.

Tujuan dari penelitian ini adalah untuk menghasilkan Sistem Pendukung Keputusan Penentuan *Supplier* Bahan Bangunan Menggunakan Metode SMART (*Simple Multi Attribute Rating Technique*) Pada Toko Bintang Keramik Jaya dengan harapan seleksi *Supplier* secara obyektif. Dengan menggunakan bahasa pemrograman *Visual Basic* 6.0 dan *database*nya menggunakan *Microsoft Access*. Dalam penelitian ini, teknik pengumpulan data yang digunakan adalah studi pustaka, observasi dan wawancara.

Hasil dari penelitian ini adalah dibuatnya sistem pendukung keputusan untuk mengetahui Penentuan *Supplier* yang layak, dipertimbangkan, dan belum terpilih untuk dipilih. Pengguna dapat menginputkan data *Supplier*, data kriteria, data subkriteria. Kemudian sistem akan mencari solusi dengan metode SMART. Setelah keputusan didapatkan, maka sistem akan menampilkan keputusan tersebut.

*Kata Kunci: Sistem Pendukung Keputusan, Penentuan Supplier Bahan Bangunan, Simple Multi Attribute Rating Technique*

## **1. PENDAHULUAN**

Mengambil Keputusan adalah salah satu dari kegiatan manusia yang paling mendasar dalam kehidupan seharihari. Dalam proses pengambilan keputusan manusia seringkali dihadapkan pada banyak alternatif yang dapat dipilih, sehingga untuk suatu permasalahan beberapa pembuat keputusan dapat mengambil keputusan yang berbeda.

Toko Bintang Keramik Jaya adalah sebuah toko bangunan yang melakukan transaksi penjualan bahan bangunan kepada pelanggan dan transaksi pembelian bahan bangunan dari *supplier*. Pemenuhan kebutuhan persediaan bahan bangunan dilakukan dengan pemesanan ke berbagai *supplier*. Tidak semua *supplier*  memenuhi kriteria yang ditetapkan Toko Bintang Keramik Jaya, maka harus dilakukan seleksi dan menuntut bagian pembelian untuk menentukan *supplier* yang tepat. Penentuan *supplier* masih dilakukan secara manual sehingga menghabiskan banyak waktu, ditambah lagi tidak adanya kriteria yang jelas dari Toko Bintang Keramik Jaya menyebabkan proses penentuan *supplier* cenderung dilakukan secara subyektif. Berbagai masalah dalam penentuan *supplier* adalah masalah pemberian kualitas barang dari *supplier*, kepantasan harga dengan kualitas barang yang dibeli sehingga menjadi salah satu syarat harga kompetitif, jangka waktu pembayaran yang tidak tentu, dan pelayanan untuk mengirimkan barang sesuai kesepakatan.

Untuk mengatasi hal tersebut maka dibutuhkan sebuah sistem yang membantu proses penentuan *supplier*  melalui kriteria-kriteria yang ditentukan. Metode yang digunakan untuk sistem pendukung keputusan penentuan *supplier* ini adalah dengan metode SMART (*Simple Multi Attribute Rating Technique*) yang membantu pihak pimpinan toko Toko Bintang Keramik Jaya untuk melakukan pengambilan keputusan penentuan *Supplier* dengan lebih cepat dan akurat.

## **2. RUANG LINGKUP PENELITIAN**

#### **2.1 Rumusan Masalah**

Berdasarkan latar belakang dari penelitian ini, maka rumusan masalah yang dapat dikemukan adalah " Bagaimana membangun Sistem Pendukung Keputusan Penentuan *Supplier* Bahan Bangunan Menggunakan Metode SMART (*Simple Multi Attribute Rating Technique*) Pada Toko Bintang Keramik Jaya ? ".

#### **2.2 Batasan Masalah**

Adapun batasan-batasan dari masalah yang akan diteliti dalam pembuatan Sistem Pendukung Keputusan menggunakan Metode SMART pada Toko Bintang Keramik Jaya sebagai berikut :

- 1. Sistem ini dibangun dengan menggunakan bahasa pemrograman *Microsoft Visual Basic* 6.0 dan *Microsoft Access 2007* untuk pembuatan *database*nya.
- 2. Metode yang digunakan dalam pembuatan sistem pendukung keputusan ini adalah SMART *(Simple Multi Attribute Rating Technique)*.
- 3. Kriteria yang digunakan dalam penelitian ini sesuai dengan kententuan Pimpinan Toko :
	- (1) Kualitas Barang (40%)
		- a. Sangat Berkualitas (100)
		- b. Berkualitas (50)
		- c. Kurang Berkualitas (0)
	- (2) Harga Kompetitif (30%)
		- a. Sangat Kompetitif (100)
		- b. Kompetitif (80)
		- c. Kurang Kompetitif (40)
	- (3) Waktu pembayaran (20%)
		- a.  $\geq 12$  bulan (100)
		- b.  $> 4 12$  bulan (80)
		- c.  $0 < 4$  bulan (20)
	- (4) Pelayanan (10%)
		- a. Baik (100)
		- b. Cukup (80)
		- c. Kurang (0)

# **3. BAHAN DAN METODE**

Adapun bahan dan metode algoritma yang digunakan dalam aplikasi ini adalah:

# **3.1 Sistem Pendukung Keputusan**

Menurut Kusrini (2007), sistem pendukung keputusan adalah salah satu jenis sistem sistem yang sangat popular dikalangan manajemen perusahaan adalah Sistem Pendukung Keputusan. Sistem Pendukung Keputusan ini merupakan suatu informasi yang diharapkan dapat membantu manajemen dalam proses pengambilan keputusan. Hal yang perlu ditekankan disini adalah bahwa keadaaan Sistem Pendukung Keputusan bukan untuk menggantikan tugas-tugas pimpinan, tetapi untuk menjadi sasaran pendukung bagi mereka.

Sistem pendukung keputusan merupakan implementasi yang telah diperkenalkan oleh ilmu-ilmu seperti *operation research* dan *management science*. Hanya bedanya adalah bahwa jika dahulu untuk mencari penyelesaian masalah yang dihadapi, kini telah kemampuan untuk menyelesaikan persoalan yang sama dalam waktu yang relatif singkat.

Sistem pendukung keputusan adalah serangkaian kelas tertentu dari sistem informasi terkomputerisasi yang mendukung kegiatan pengambilan keputusan bisnis dan organisasi. Suatu DSS yang dirancang dengan benar adalah suatu sistem berbasis perangkat lunak interaktif yang dimaksudkan untuk membantu para pengambil keputusan.

# **3.2 Pemodelan Dalam Sistem Pendukung Keputusan**

Menurut Kusrini (2007), saat melakukan pemodelan dalam pembangunan Sistem Pendukung Keputusan dilakukan langkah-langkah sebagai berikut: 1. Studi Kelayakan (*Intelligence*)

Pada langkah ini, sasaran ditentukan dan dilakukan pencarian prosedur, pengumpulan data, identifikasi masalah, identifikasi kepemilikan masalah, klasifikasi masalah, hingga akhirnya terbentuk sebuah pernyataan masalah. Kepemilikan masalah berkaitan dengan bagian apa yang akan dibangun oleh DSS dan apa tugas dari bagian tersebut sehingga model tersebut bisa relevan dengan kebutuhan si pemilik masalah.

2. Perancangan (*Design*)

Pada tahapan ini akan diformulasikan model yang akan digunakan dan kriteria-kriteria yang ditentukan. Setelah itu, dicari alternatif model yang bisa menyelesaikan permasalahan tersebut. Langkah selanjutnya adalah memprediksi keluaran yang mungkin. Kemudian, ditentukan variabel-variabel model.

3. Pemilihan (*Choice*)

Setelah pada tahap *design* ditentukan berbagai alternatif model beserta variabel-variabelnya, pada tahapan ini akan dilakukan pemilihan modelnya, termasuk solusi dari model tersebut. Selanjutnya, dilakukan analisis sensitivitasnya, yakni dengan mengganti beberapa variabel.

4. Membuat SPK

Setelah menentukan modelnya, berikutnya adalah mengimplementasikannya dalam aplikasi SPK.

# **3.3 Struktur Sistem Pendukung Keputusan**

Menurut Kusrini (2007) keputusan yang diambil untuk menyelesaikan suatu masalah dilihat dari struktur masalahnya terbagi menjadi 3 (tiga) yaitu:

- 1. Keputusan Terstruktur (*Structured Decision*)
	- Keputusan yang dilakukan secara berulang-ulang dan bersifat rutin. Prosedur pengambilan keputusan sangatlah jelas. Keputusan tersebut terutama dilakukan pada manajemen tingkat bawah. Misalnya, keputusan pemesanan dan keputusan penagihan piutang.
- 2. Keputusan Semi Terstruktur (*Semi Structured Decision*)

Keputusan yang memiliki dua sifat. Sebagian keputusan bisa ditangani oleh komputer dan yang lain tetap harus dilakukan oleh pengambilan keputusan. Prosedur dalam pengambilan keputusan tersebut secara garis besar sudah ada, tetapi ada beberapa hal yang masih memerlukan kebijakan dari pengambil keputusan. Biasanya keputusan semacam ini diambil oleh manajer level menengah dalam suatu organisasi. Contoh keputusan jenis ini adalah pengevaluasian kredit, penjadwalan produksi dan pengendalian persediaan.

3. Keputusan Tak Terstruktur (*Unstructured Decision*) Keputusan yang penangananya rumit karena tidak terjadi berulang-ulang atau tidak selalu terjadi. Menurut pengalaman dan berbagai sumber yang bersifat *eksternal*.

Keputusan tersebut umumnya terjadi pada manajemen tingkat atas. Contohnya adalah keputusan untuk pengembangan teknologi baru, keputusan untuk bergabunng dengan perusahaan lain dan perekrutan eksekusif.

# **3.4 SMART (***Simple Multi Attribute Rating Tehnique***)**

Menurut Kustiyahningsih, Anamisa, dan Syafa'ah (2013), SMART merupakan metode pengambilan keputusan yang multiatribut. Teknik pembuatan keputusan multiatribut ini digunakan untuk membantu *stakeholder* dalam memilih antara beberapa alternatif. Setiap alternatif terdiri dari sekumpulan atribut dan setiap atribut mempunyai nilai-nilai, nilai ini dirata-rata dengan skala tertentu. Setiap atribut mempunyai bobot yang menggambarkan seberapa penting ia dibandingkan dengan atribut lain. Dengan SMART pembobotan atribut dilakukan dengan dua langkah yaitu:

- 1. Mengurutkan kepentingan suatu atribut dari level terburuk ke level terbaik.
- 2. Membuat perbandingan rasio kepentingan setiap atribut dengan atribut lain dibawahnya.

SMART lebih banyak digunakan karena kesederhanaanya dalam merespon kebutuhan pembuat keputusan dan caranya menganalisa respon. Analisa yang terlibat adalah transparan sehingga metode ini memberikan pemahaman masalah yang tinggi dan dapat diterima oleh pembuat keputusan. Pembobotan pada SMART menggunakan skala antara 0 sampai 1, sehingga mempermudah perhitungan dan perbandingan nilai pada masing-masing alternatif.

Model yang digunakan dalam SMART:

$$
u(a_i) = \sum_{j=1}^{m} w_j u_i(a_i), \qquad i = 1, 2, \dots m
$$

Keterangan:

 $w_j$  = nilai pembobotan kriteria ke-j dan *k* kriteria

*u(ai)* = nilai *utility* kriteria ke-i untuk kriteria ke-i

Pemilihan keputusan adalah mengidentifikasi mana dari n alternatif yang mempunyai nilai fungsi terbesar.

### **3.5 Teknik SMART (***Simple Multi Attribute Rating Tehnique***)**

Menurut Kustiyahningsih, Anamisa, dan Syafa'ah (2013), Teknik SMART sebagai berikut:

- 1. Langkah 1: menentukan jumlah kriteria
- 2. Langkah 2: sistem secara default memberikan skala 0-100 berdasarkan prioritas yang telah diinputkan kemudian dilakukan normalisasi.

Normalisasi = 
$$
\frac{w_j}{\sum w_j}
$$

Keterangan : *w<sup>j</sup>* : bobot suatu kriteria

 $\sum w_j$ : total bobot semua kriteria

- 3. Langkah 3: memberikan nilai kriteria untuk setiap alternatif.
- 4. Langkah 4: hitung nilai *utility* untuk setiap kriteria masing-masing.

$$
u_i(a_i) = 100 \frac{(C_{\text{out}} - C_{\min})}{(C_{\max} - C_{\min})} \%
$$

Keterangan :

 $u_i(a_i)$ : nilai *utility* kriteria ke-1 untuk kriteria ke-i

*Cmax* : nilai kriteria maksimal

*Cmin* : nilai kriteria minimal

*Cout i* : nilai kriteria ke-i

5. Langkah 5: hitung nilai akhir masing-masing.

### **3.6 Contoh Kasus**

$$
u(a_i) = \sum_{j=1}^m w_j u_i(a_i),
$$

Suatu perusahaan A ingin mempromosikan jabatan tertentu. Akan tetapi pihak PSDM (Pengembangan Sumber Daya Manusia) kesulitan dengan banyaknya kriteria-kriteria yang disediakan oleh perusahaan tersebut.

#### **Tabel 1. Kriteria Pengalaman/Masa Kerja**

| No | Kriteria  | Nilai | <b>Bobot</b> |  |
|----|-----------|-------|--------------|--|
|    | $25 - 35$ | 100   |              |  |
|    | tahun     |       | 30 %         |  |
| 2  | $24 - 25$ | 75    |              |  |
|    | tahun     |       |              |  |
| 3  | $5 - 14$  | 50    |              |  |
|    | tahun     |       |              |  |
|    | $\lt 4$   |       |              |  |
|    | tahun     |       |              |  |

**Tabel 2. Kriteria Nilai Prestasi Kerja**

| N              | Kriteri | Nila | <b>Bobo</b> |
|----------------|---------|------|-------------|
| $\overline{0}$ | a       |      |             |
|                | Α       | 100  |             |
| 2              | В       | 80   |             |
| $\mathcal{F}$  | C       | 60   | 40%         |
|                | I)      | 40   |             |
| $\varsigma$    | E       | ۰(۱  |             |

**Tabel 3. Kriteria Kesehatan**

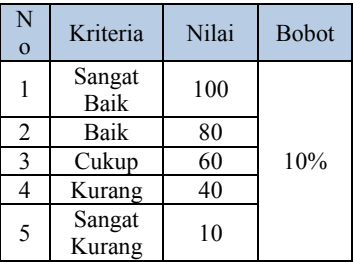

#### **Tabel 4. Kriteria Usia**

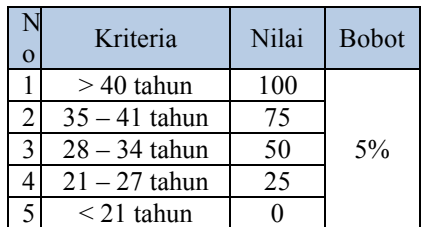

#### **Tabel 5. Kriteria Tanggung Jawab**

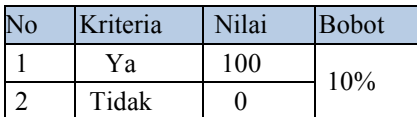

#### **Tabel 6. Kriteria Nilai Fisik**

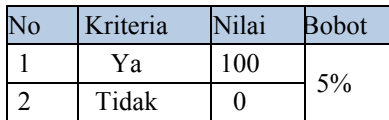

Langkah-langkah pengerjaan SMART (*Simple Multi Attribute Rating Technique*) sebagai berikut:

- 1. Ketentuan dalam mempromosikan jabatan adalah sebagai berikut:
	- 1)  $\geq 80 100$  : layak
	- 2)  $\geq 60 80$ : dipertimbangkan
	- 3)  $0 60$  : tidak layak
	- 4) Seleksi Uji Coba 1 adalah karyawan yang sudah diberikan nilai dari perusahaan.
- 2. Nilai didapat dari kriteria utama dan sub kriteria sebagai berikut :
	- 1) Kriteria pengalaman/masa kerja memiliki sub kriteria 25 – 35 tahun yang memiliki nilai 100 , sub kriteria 24 – 25 tahun yang memiliki nilai 75, sub kriteria 5 – 14 tahun yang memiliki nilai 50, dan sub kriteria < 4 tahun yang memiliki nilai 0.
	- 2) Kriteria nilai prestasi kerja memiliki sub kriteria A yang memiliki nilai 100, sub kriteria B yang memiliki nilai 80 , sub kriteria C yang memiliki nilai 60, sub kriteria D yang memiliki nilai 40, dan sub kriteria E yang memiliki nilai 10.
	- 3) Kriteria kesehatan memiliki sub kriteria sangat baik yang memiliki nilai 100, sub kriteria baik yang memiliki nilai 80, sub kriteria cukup yang memiliki nilai 60, sub kriteria kurang yang memiliki nilai 40, dan sub kriteria sangat kurang yang memiliki nilai 10.
	- 4) Kriteria usia memiliki sub kriteria > 40 tahun yang memiliki nilai 100, sub kriteria 35 – 41 tahun yang memiliki nilai 75, sub kriteria 28 – 34 tahun yang memiliki nilai 50, sub kriteria 21 – 27 yang memiliki nilai 25, dan sub kritetia < 21 tahun yang memiliki nilai 0.
	- 5) Kriteria tanggung jawab memiliki sub kriteria ya yang memiliki nilai 100, dan sub kriteria tidak yang memiliki nilai 0.
	- 6) Kriteria nilai fisik memiliki sub kriteria tidak cacat yang memiliki nilai 100, dan sub kriteria cacat yang memiliki nilai 0.

3. Normalisasi didapat dari:

- 1) Kriteria pengalaman / masa kerja memiliki bobot 30 %
- 2) Kriteria nilai prestasi kerja memiliki bobot 40 %
- 3) Kriteria kesehatan memiliki bobot 10%
- 4) Kriteria usia memiliki bobot 5%
- 5) Kriteria tanggung jawab memiliki bobot 10%
- 6) Kriteria nilai fisik memiliki bobot 5%

Rumus normalisasi adalah :

Normalisasi = 
$$
\frac{w_j}{\sum w_j}
$$

Keterangan:

 $W_j$  = nilai pembobotan kriteria ke-j dan *k* kriteria:

 $u(a_i)$  = nilai *utility* kriteria ke-i untuk kriteria ke-i

Cara mendapatkan nilai normalisasi sebagai berikut:

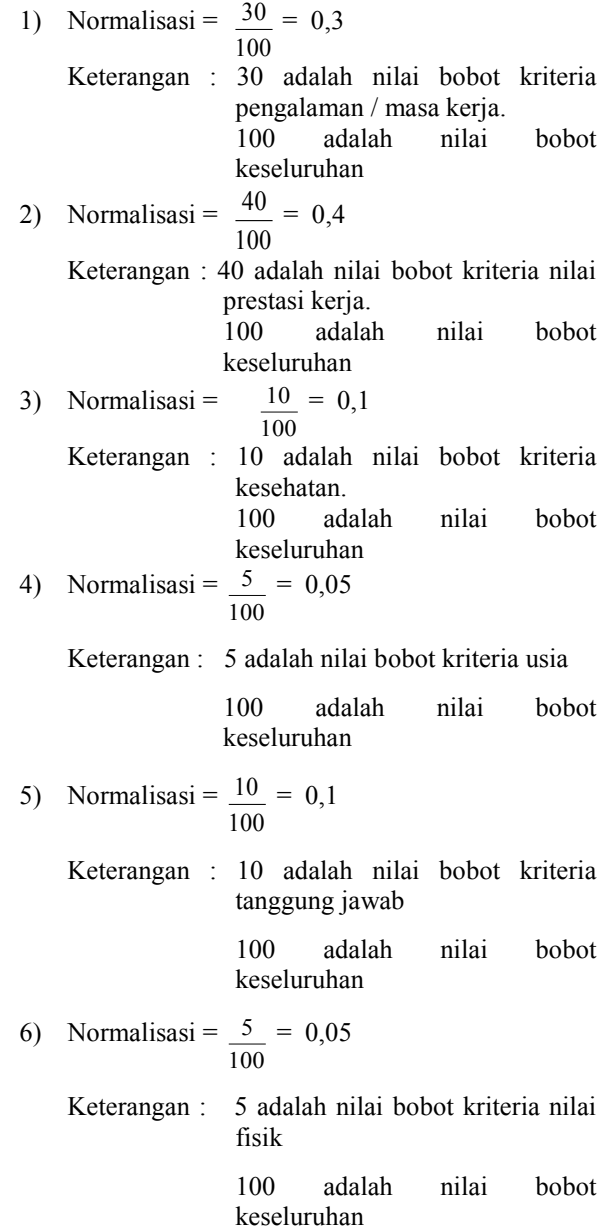

4. Cara mencari nilai *utility* adalah sebagai berikut: Rumus nilai *utility* :

$$
u_i(a_i) = 100 \frac{(C_{\text{out}} - C_{\min})}{(C_{\max} - C_{\min})} \%
$$

Keterangan :

 $u_i(a_i)$ : nilai *utility* kriteria ke-1 untuk kriteria ke-i *Cmax* : nilai kriteria maksimal *Cmin* : nilai kriteria minimal *Cout i* : nilai kriteria ke-i car initial utility adalah sebagai berikut:<br>
1ati utility dalah sebagai berikut:<br>
1ati utility:<br>
1ati utility:<br>
1ati utility:<br>
1ati utility:<br>
1ati utility:<br>
1ati utility:<br>
ati kinetis mankinaal<br>
at kinetis mankinaal<br>
at k

Cara mendapatkan nilai *utility* sebagai berikut: 1) Kriteria pengalaman / masa kerja

$$
u_i(a_i) = 100 \frac{(75-0)}{(100-0)} \%
$$
  
\n
$$
u_i(a_i) = 100 \frac{(75)}{(100)} \%
$$
  
\n
$$
u_i(a_i) = 100.0,75\%
$$
  
\n
$$
u_i(a_i) = 75
$$

2) Kriteria nilai prestasi kerja

$$
u_i(a_i) = 100 \frac{(80 - 10)}{(100 - 10)} %
$$
  
\n
$$
u_i(a_i) = 100 \frac{(70)}{(90)} %
$$
  
\n
$$
u_i(a_i) = 100.0,78%
$$
  
\n
$$
u_i(a_i) = 77,78
$$

3) Kriteria kesehatan

$$
u_i(a_i) = 100 \frac{(100 - 10)}{(100 - 10)} \%
$$
  
\n
$$
u_i(a_i) = 100 \frac{(90)}{(90)} \%
$$
  
\n
$$
u_i(a_i) = 100.1 \%
$$
  
\n
$$
u_i(a_i) = 100
$$

4) Kriteria usia

$$
u_i(a_i) = 100 \frac{(100 - 0)}{(100 - 0)} %
$$
  
\n
$$
u_i(a_i) = 100 \frac{(100)}{(100)} %
$$
  
\n
$$
u_i(a_i) = 100.1 %
$$
  
\n
$$
u_i(a_i) = 100
$$

5) Kriteria Tanggung Jawab

$$
u_i(a_i) = 100 \frac{(100 - 0)}{(100 - 0)} \%
$$
  
\n
$$
u_i(a_i) = 100 \frac{(100)}{(100)} \%
$$
  
\n
$$
u_i(a_i) = 100.1\%
$$
  
\n
$$
u_i(a_i) = 100
$$

6) Kriteria Tanggung Jawab  $\frac{(100-0)}{(100-0)}\%$  $(a_i) = 100 \frac{(100 - 0)}{(100 - 0)}$  $u_i(a_i) = 100 \frac{(100 - 1)(100 - 1)}{(100 - 1)(100 - 1)}$  $u_i(a_i) = 100 \frac{(100)}{(100)}$ 

 $\frac{(100)}{(100)}$ %

$$
u_i(a_i) = 100.1\%
$$
  

$$
u_i(a_i) = 100
$$

- 5. Nilai Hasil didapat dari : Rumus : Hasil = Nilai *utility* x normalisasi 1) Kriteria pengalaman / masa kerja
	- Hasil =  $75 \times 0,3$  $= 22.5$
	- 2) Kriteria nilai prestasi kerja Hasil =  $77,78 \times 0,4$  $= 31, 11$
	- 3) Kriteria Kesehatan  $Hasil = 100 \times 0.1$  $= 10$
	- 4) Kriteria Usia  $Hasil = 100 \times 0.05$  $= 5$
	- 5) Kriteria tanggung jawab Hasil =  $100 \times 0.1$  $= 10$
	- 6) Kriteria nilai fisik Hasil =  $100 \times 0.05$  $= 0.05$
- 6. Cara mencari nilai hasil akhir sebagai berikut :

$$
u(a_i) = \sum_{j=1}^{m} w_j u_i(a_i),
$$
  
Hasil = 22,5 + 31,11 + 10 + 5 + 10 + 5  
= 83, 61

Dari hasil uji coba pada 4 pegawai hanya 2 orang yang dinyatakan layak, karena mendapatkan nilai tinggi pada bobot 1 (30%) dan bobot 2 (40%). Sementara 2 lainnya yang dinyatakan tidak layak dan dipertimbangkan dikarenakan nilai pada bobot 1 dan 2 kurang mendapatkan hasil yang maximal. Maka dapat disimpulkan bahwa bobot sangatlah berpengaruh dalam perhitungan ini.

#### **3.7** *Microsoft Visual Basic* **6.0**

Subari dan Yustanto (2008), *Visual Basic* selain disebut sebagai bahasa pemrograman (*Language Program),* juga sering disebut sebagai sarana (*Tool)*  untuk menghasilkan program-program aplikasi berbasis *windows*.

Setelah *Visual Basic* dijalankan, akan muncul sebuah layar. Layar ini adalah lingkungan pengembangan aplikasi *Visual Basic* yang nantinya akan digunakan untuk membuat program-program aplikasi dengan *Visual Basic.*

|                            |                      |                     | <b>Troject - Project</b><br>日間白                                         |
|----------------------------|----------------------|---------------------|-------------------------------------------------------------------------|
| Ct Present - Forest Forest |                      | <b>Real Project</b> | The Property (Property)<br>The Party (Property)<br>The Party (Property) |
| <b>Di Foreig</b>           | <b>College State</b> |                     |                                                                         |
|                            |                      |                     |                                                                         |
|                            |                      |                     |                                                                         |
|                            |                      |                     |                                                                         |
|                            |                      |                     |                                                                         |
|                            |                      |                     |                                                                         |
|                            |                      |                     | $1 - 2$                                                                 |
|                            |                      |                     | Reported - Forest                                                       |
|                            |                      |                     | <b>Store Little</b>                                                     |
|                            |                      |                     | Abhdelic Comprised                                                      |
|                            |                      |                     | -<br><b>Papearance</b>                                                  |
|                            |                      |                     | Antares                                                                 |
|                            |                      |                     | <b>Bancher</b><br><b>Bordericke</b>                                     |
|                            |                      |                     | <b>Carter</b>                                                           |
|                            |                      |                     | Excessiv<br>Condo                                                       |
|                            |                      |                     | Drawtock                                                                |
|                            |                      |                     | $\sim$                                                                  |
|                            |                      |                     | <b>Beach</b><br><b>Tehana fre rane used in code to:</b>                 |
|                            |                      |                     | developer about.                                                        |
|                            |                      |                     | <b>GentLausur</b>                                                       |

**Gambar 1. Lingkungan** *Visual Basic 6.0*

Layar *Visual Basic* adalah suatu lingkungan besar yang terdiri dari beberapa bagian-bagian kecil yang kesemuanya memiliki sifat.

*Visual Basic* IDE (*Interface Development Envirotment)* adalah tampilan antarmuka program dengan pengguna yang sudah bersifat GUI (*Grafical User Interface*), menyajikan banyak kemudahan bagi para programmer untuk membuat aplikasi. Tampilan IDE *Visual Basic* sebagai berikut:

1) *Menu Bar*

*Menu Bar* berfungsi memberikan kemudahan kepada pengguna dalam memilih aksi-aksi yang umum seperti mengedit, mengkopi atau menjalankan program. Beberapa fungsi yang ada di *Menu Bar* juga tersedia di *Toolbar.*

File Edit View Project Format Debug Run Query Diagram Tools Add-Ins Window Help

#### **Gambar 2. Tampilan** *Menu Bar* **pada** *Visual Basic 6.0*

2) *Form*

*Form* di *Visual Basic* adalah media tempat kita membuat aplikasi atau antarmuka yang bersifat GUI (*Grafical User Interface*). Kita dapat menempelkan berbagai macam objek atau kontrol di atas *form*  tersebut.

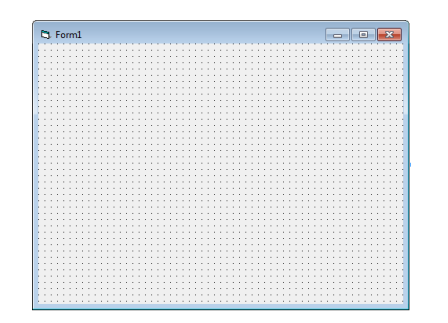

**Gambar 3. Tampilan** *form* **pada** *Visual Basic 6.0*

3) *Standart Toolbar*

*Standart Toolbar* berfungsi menyediakan fasilitas yang umum digunakan oleh para programmer ketika mendesain aplikasi, seperti membuka atau menyimpan file, menjalankan program dan lain-lain.

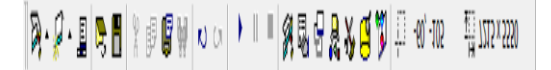

### **Gambar 4. Tampilan** *Standart toolbar* **pada** *Visual Basic 6.0*

## 4) *Project Window*

Dengan adanya *project window,* kita dapat melihat *form* atau objek apa saja yang ada di dalam satu proyek, dan kita dapat menghapusnya dari *project window* tersebut.

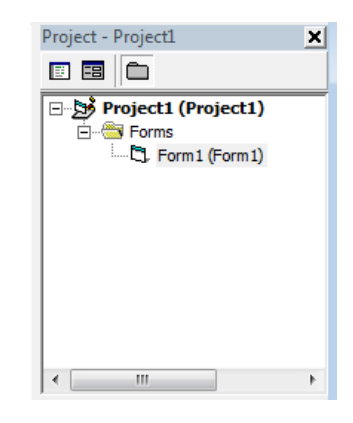

**Gambar 5. Tampilan** *project window* **pada** *Visual Basic 6.0*

5) *Toolbox*

*Toolbox* berisi komponen-komponen standar yang diperlukan dalam membuat aplikasi seperti *textbox, label, combo box* dan lain-lain.

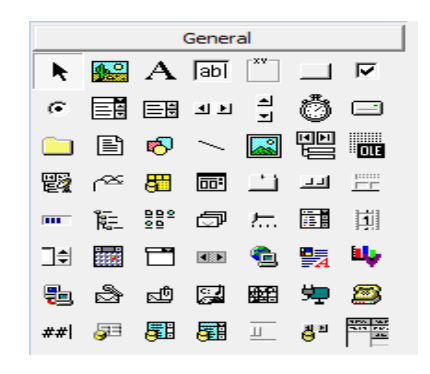

**Gambar 6. Tampilan** *Toolbox* **pada** *Visual Basic 6.0*

6) *Properties Windows*

Adalah sebuah jendela yang mengandung semua informasi mengenai objek yang terdapat pada aplikasi *Visual Basic.* Properti adalah sifat dari sebuah objek, misalnya seperti nama, warna, ukuran, posisi dan sebagainya.

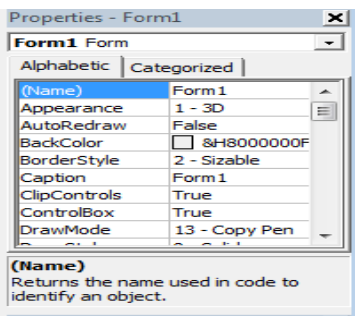

#### **Gambar 7. Tampilan** *Properties Window* **pada** *Visual Basic 6.0*

### 7) *Code Editor*

*Code Editor* disebut juga jendela kode adalah salah satu item terpenting dalam pemrograman *Visual Basic.* Jendela ini berisi kode-kode program yang merupakan instruksi untuk aplikasi *Visual Basic* agar dijalankan seperti menutup aplikasi, membatalkan perintah, mengaktifkan salah satu objek dan sebagainya.

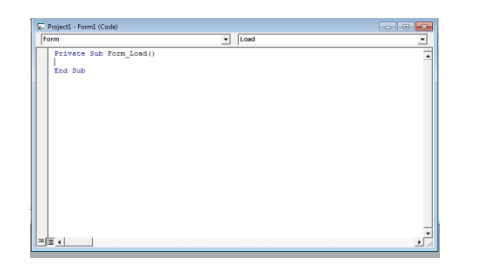

### **Gambar 8. Tampilan** *code editor* **pada** *Visual Basic 6.0*

### 8) *Form Layout Window*

*Form Layout Window* berfungsi untuk menetapkan posisi tampilan program ketika dijalankan. Posisi pada *Form layout window* inilah yang merupakan petunjuk di mana aplikasi akan ditampilkan pada layar monitor saat dijalankan.

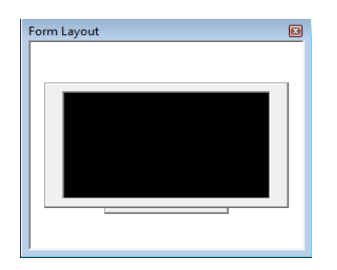

**Gambar 9. Tampilan** *form layout window*

### **3.8** *Flowchart*

Menurut Anharku (2009). Flowchart adalah penyajian yang sistematis tentang proses dan logika dari kegiatan penanganan informasi atau penggambaran secara grafik dari langkah-langkah dan urut-urutan prosedur dari suatu program. Flowchart menolong analis dan programmer untuk memecahkan masalah kedalam segmen-segmen yang lebih kecil dan menolong dalam menganalisis alternatif-alternatif lain dalam pengoperasian.

**Tabel 7. Simbol – Simbol** *Flowchart*

| NO | <b>SIMBOL</b> | <b>NAMA</b>                            | <b>FUNGSI</b>                                                                                                    |
|----|---------------|----------------------------------------|----------------------------------------------------------------------------------------------------|
| 1  |               | Terminator                             | Permulaan /<br>akhir program                                                                                      |
| 2  |               | Garis Alir (Flow<br>Line)              | Arah aliran<br>program                                                                                            |
| 3  |               | Preperation                            | Proses<br>inisialisasi/<br>pemberian<br>harga awal                                                                |
| 4  |               | Proses                                 | Proses<br>perhitungan /<br>proses<br>pengolahan<br>data                                                           |
| 5  |               | Input / Output<br>data                 | Proses input /<br>output data,<br>parameter,<br>informasi                                                         |
| 6  |               | Predefined<br>process (sub<br>program) | Permulaan sub<br>program /<br>proses<br>menjalankan<br>sub program                                                |
| 7  |               | Decision                               | Perbandingan<br>pernyataan,<br>penyeleksian<br>data yang<br>memberikan<br>pilihan untuk<br>langkah<br>selanjutnya |
| 8  |               | On Page<br>Connector                   | Penghubung<br>bagian-bagian<br>flowchart<br>yang berada<br>pada satu<br>halaman                                   |
| 9  |               | Off Page<br>Connector                  | Penghubung<br>bagian-bagian<br>flowchart<br>yang berada<br>pada halaman<br>berbeda                                |

# **3.9 Metode Pengujian Sistem**

Menurut Pressman (2007), pengujian menyajikan anomali yang menarik bagi perekayasa perangkat lunak. Pada proses perangkat lunak, perekayasa berusaha membangun perangkat lunak dari konsep abstrak dari implementasi yang dapat dilihat, baru kemudian dilakukan pengujian.

# **3.9.1 Pengujian Metode** *White Box*

Menurut Pressman (2007), pengujian *white-box*, yang kadang-kadang disebut pengujian *glass-box*, adalah metode desain *test case*. Dengan menggunakan metode pengujian *white-box*, perekayasa sistem dapat melakukan *test case* yang:

- 1. Memberikan jaminan bahwa semua jalur independen pada suatu modul telah digunakan paling tidak satu kal,
- 2. Menggunakan semua keputusan logis pada sisi *true* dan *false*
- 3. Mengeksekusi semua *loop* pada batasan mereka dan pada batas operasional mereka
- 4. Menggunakan struktur data internal untuk menjamin validitasnya.

#### **3.9.2 Pengujian Metode** *Black Box*

Menurut Pressman (2007), pengujian *black-box*  berfokus pada persyaratan fungsional perangkat lunak. Dengan demikian, pengujian *black-box* memungkinkan perekayasa perangkat lunak mendapatkan serangkaian kondisi *input* yang sepenuhnya menggunakan semua persyaratan fungsional untuk suatu program. Pengujian *black-box* bukan merupakan *alternative* dari teknik *white-box*, tetapi merupakan pendekatan komplementer yang kemungkinan besar mampu mengungkap kelas kesalahan daripada metode *white-box*. Pengujian *blackbox* berusaha menemukan kesalahan dalam kategori sebagai berikut:

- 1. Fungsi-fungsi yang tidak benar atau hilang
- 2. Kesalahan *interface*
- 3. Kesalahan dalam struktur data atau akses *database*  eksternal
- 4. Inisialisasi dan kesalahan terminasi

#### 4. **RANCANGAN SISTEM/APLIKASI**

Berikut ini adalah *flowchart* Sistem Pendukung Keputusan Penentuan *Supplier* Bahan Bangunan:

### **4.1** *Flowchart* **Perhitungan Menggunakan Metode SMART**

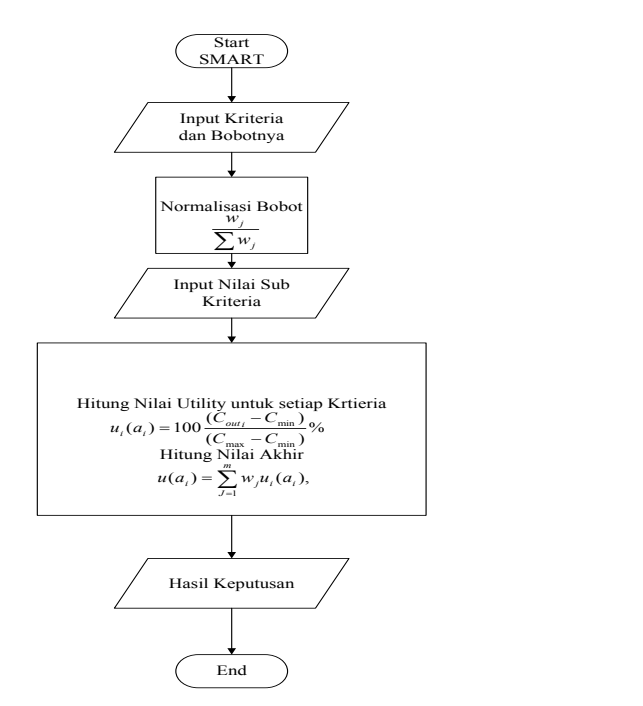

**Gambar 10.** *Flowchart* **Perhitungan Menggunakan Metode SMART**

Dari gambar 10 *Flowchart* Perhitungan Menggunakan Metode SMART, diawali dengan *input*  kriteria dan bobot, lalu diproses dalam normalisasi bobot, kemudian *input* nilai sub kriteria, selanjutnya hitung nilai *utility* setiap sub kriteria dan hitung nilai akhir, kemudian *output* hasil keputusan, dan selesai.

### **4.2** *Flowchart* **Sistem Penentuan** *Supplier*  **Menggunakan Metode SMART**

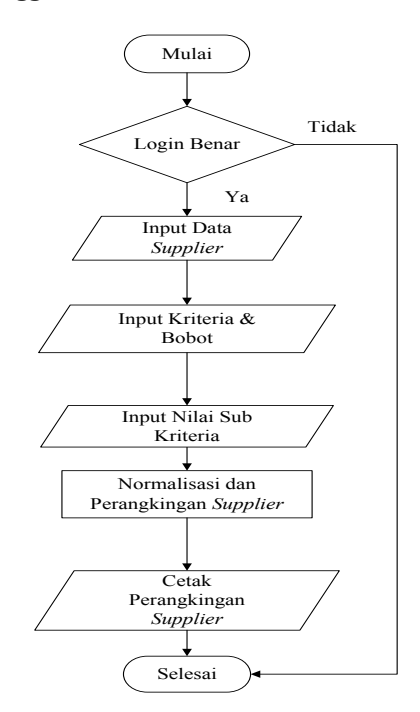

#### **Gambar 11.** *Flowchart* **Sistem Penentuan** *Supplier* **Menggunakan Metode SMART**

*Flowchart* sistem penentuan *supplier* menggunakan metode SMART, diawali dengan *login* benar, jika login tidak benar maka program akan selesai, jika benar atau ya maka, *input* data *supplier,* lalu *input* kriteria dan bobot, kemudian *input* nilai sub kriteria, kemudian diproses dalam normalisasi dan perangkingan *supplier*, kemudian *output* cetak perangkingan *supplier*, dan selesai.

#### 5. **IMPLEMENTASI**

Hasil implementasi berdasarkan analisis dan perancangan adalah sebagai berikut:

#### **5.1** *Form* **Data Kriteria**

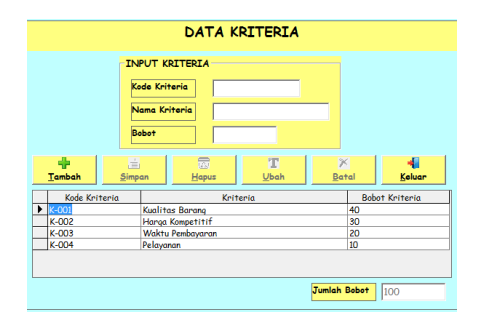

**Gambar 12.** *Form* **Data Kriteria**

# **5.2** *Form* **Data Subkriteria**

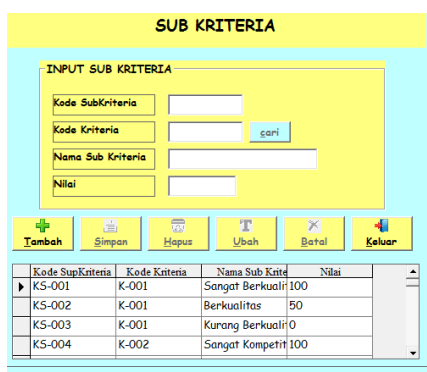

**Gambar 13.** *Form* **Data Subkriteria**

# **5.3** *Form* **Penentuan** *Supplier*

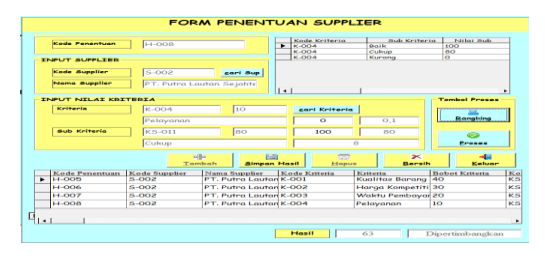

**Gambar 14.** *Form* **Penentuan** *Supplier*

*Form* Penentuan supplier adalah proses perhitungan SMART.

# **5.4** *Form* **Perangkingan**

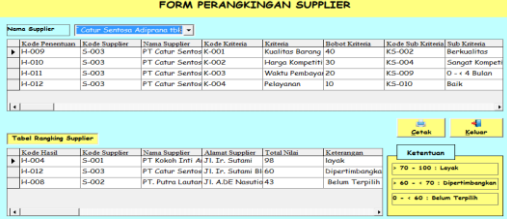

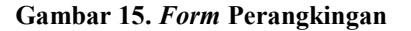

# 6. **KESIMPULAN**

Dengan adanya hasil penelitian yang dilaksanakan dan berdasarkan uraian yang telah dibahas pada bab-bab sebelumnya, maka dapat ditarik kesimpulan bahwa :

- 1. Dengan adanya sistem ini, maka dapat membantu dalam pembelajaran pada mata kuliah sistem pendukung keputusan, terutama pengunaan metode SMART (*Simple Multi Attribute Rating Technique*) dalam mencari solusi pengambilan keputusan.
- 2. Adanya 4 kriteria yang digunakan yaitu kriteria kualitas barang memiliki sub kriteria sangat berkualitas, berkualitas dan kurang berkualitas. Kriteria harga kompetitif dengan sub kriteria sangat kompetitif, kompetitif dan kurang kompetitif. Kriteria waktu pembayaran memiliki sub kriteria  $\geq 12$  bulan,  $\geq$  4 - < 12 bulan dan 0 - < 4 bulan. Kemudian kriteria Pelayanan memiliki sub kriteria baik, cukup, kurang.
- 3. Dengan adanya sistem pendukung keputusan penentuan *supplier* pada Toko Bintang Keramik Jaya, dapat membantu pimpinan toko dalam mengambil keputusan yang tepat dalam menentukan *supplier*, yang dapat diterima sesuai dengan kriteria yang telah ditetapkan Toko Bintang Keramik Jaya.
- 4. Dapat mempermudah pimpinan toko dalam menentukan perangkingan *supplier*.

# 7. **SARAN**

Adapun saran-saran yang dapat dikemukakan yaitu sebagai berikut:

- 1. Diharapkan bisa memakai metode SPK yang lain , misalnya TOPSIS, K-NN, Electre dan lain-lain
- 2. Diharapkan sistem pendukung keputusan ini dibuat secara online (*website*). Sistemnya adalah memudahkan semua pemilik toko bangunan memutuskan *supplier* yang layak, dipertimbangkan atau belum terpilih. Kemudian memudahkan pemilik toko bangunan akses aplikasi SPK ini tidak hanya disatu tempat, tetapi harus memiliki akses internet.
- 3. Diharapkan sistem pendukung keputusan ini dibuat secara *Android*. Sistemnya adalah untuk memudahkan pemilik toko bangunan mengunduh aplikasi melalui playstore atau apk aplikasi SPK ini dapat digunakan untuk smartphone. Pemilik toko bangunan bisa langsung menentukan *supplier* mana yang layak untuk dipilih, dipertimbangkan atau belum terpilih.

# 8. **DAFTAR PUSTAKA**

- Andi, 2010, *Aplikasi Database Visual Basic 6.0 Dengan Crystal Report*, Yogyakrta: Andi Offset.
- Anharku. 2009. *Flowchart*. [http://ilmukomputer.org/wp](http://ilmukomputer.org/wp-content/uploads/2009/06/anharku-flowchart.pdf)[content/uploads/2009/06/anharku-flowchart.pdf.](http://ilmukomputer.org/wp-content/uploads/2009/06/anharku-flowchart.pdf) (diakses 01 Desember 2015)
- Jogiyanto, HM, 2008, *Analisis & Desain Sistem Informasi*, Yogyakarta: Andi Offset.
- Kusrini, 2007, *Konsep dan Aplikasi Sistem Penunjang Keputusan* , Yogyakarta: Andi.
- Kustiyahningsih Yeni, Devie Rosa Anamisa, & Nikmatus Syafa'ah. 2013. *Sistem Pendukung Keputusan Untuk Menentukan Jurusan Pada Siswa SMA Menggunakan Metode KNN dan SMART*. [https://yenikustiyahningsih.files.wordpress.com/20](https://yenikustiyahningsih.files.wordpress.com/2013/04/knn.docx) [13/04/knn.docx.](https://yenikustiyahningsih.files.wordpress.com/2013/04/knn.docx) (diakses 1 November 2015)
- Pressman, Roger, 2007, *Rekayasa Perangkat Lunak*, Yogyakarta: Andi Offset.
- Madcoms, 2010, *Microsoft Access 2010 Untuk Pemula,*  Yogyakarta: Andi Offset.
- Subari, dan Yustanto, 2008, *Pemrograman Microsoft Visual Basic 6.0*., Jakarta: PT. Elex Media Komputindo.